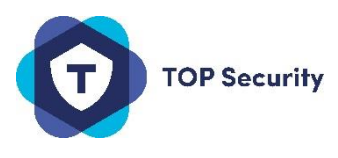

## Handleiding Connect Alarm App V. 08-2020

## Zoek in de store naar de App zoals hier onder beschreven, en installeer deze.

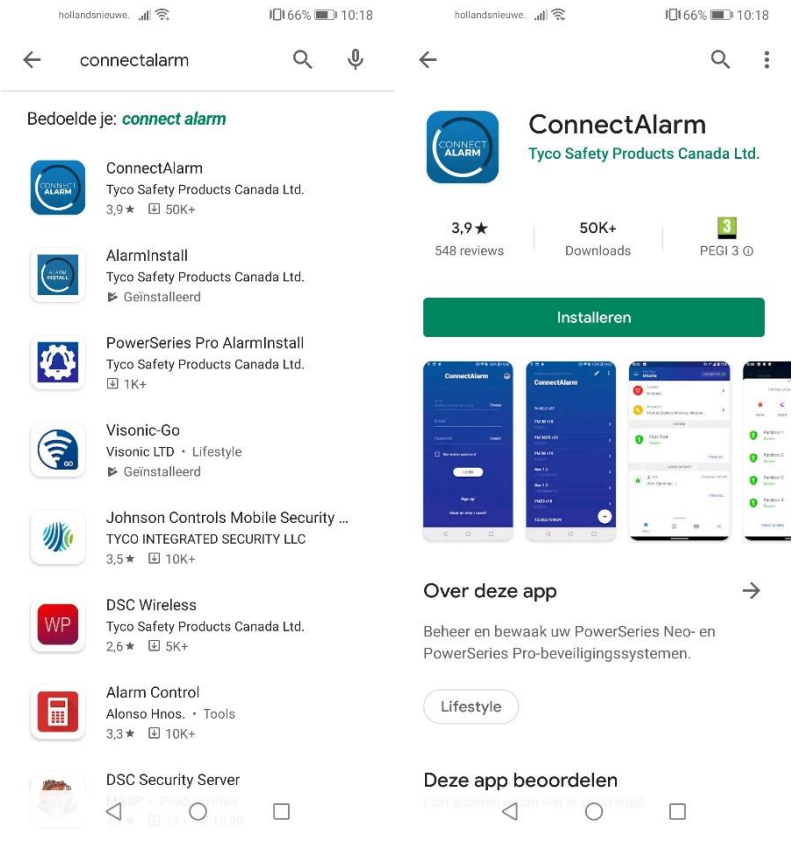

## Wanneer je de app voor het eerst opent dien je akkoord te gaan met de algemene gebruiksvoorwaarden.

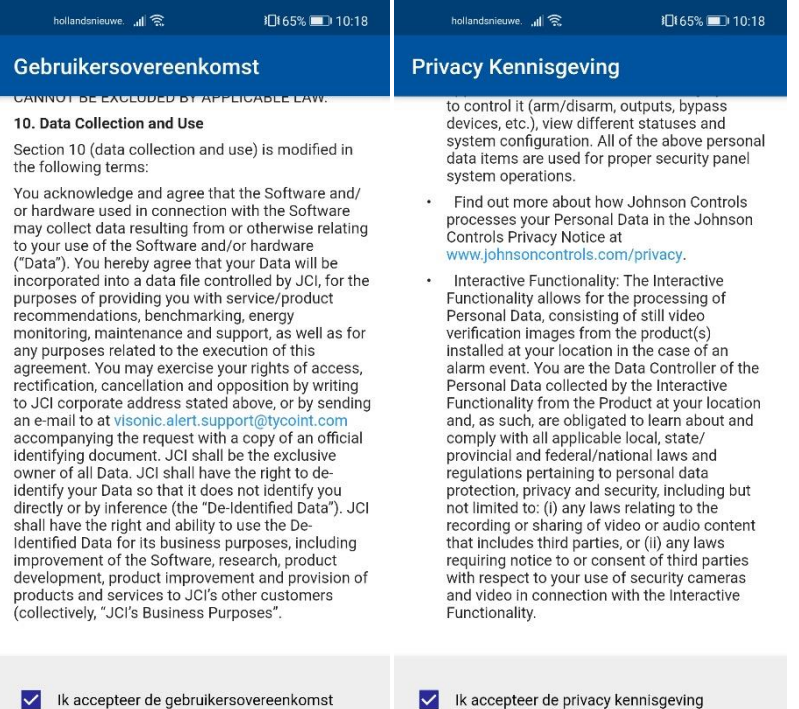

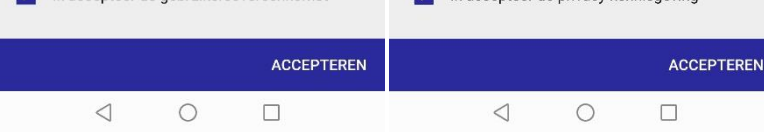

Vul vervolgens het serveradres in. Dit is **connect.tycomonitor.com** voor de server van Tyco zelf.

Of **cloud.topsecurity.nl** wanneer uw installateur is aangesloten bij de Top Security server.

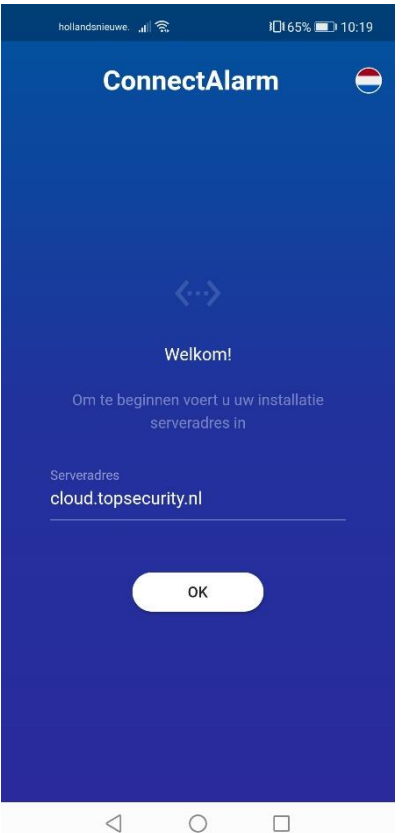

Hierna dient u zich te registeren door onder op Registeren te klikken.

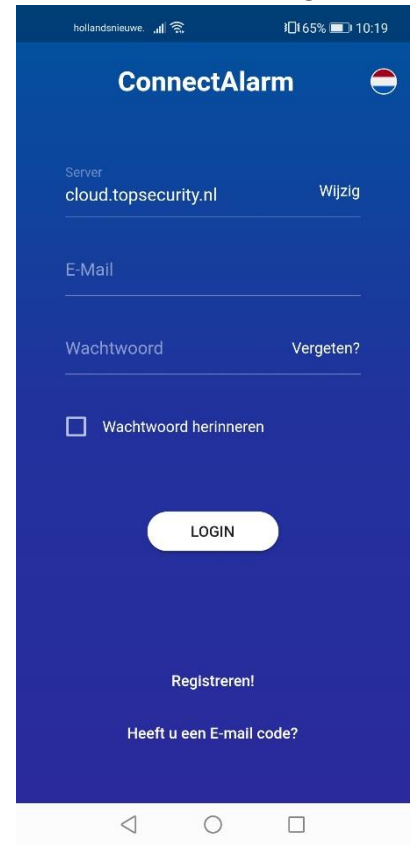

Voer hier uw email adres in en ga verder, er zal een code worden verstuurd naar het opgegeven email adres (ververs de mailbox een paar keer indien dit niet vanzelf gebeurd, controleer ook uw Spambox!).

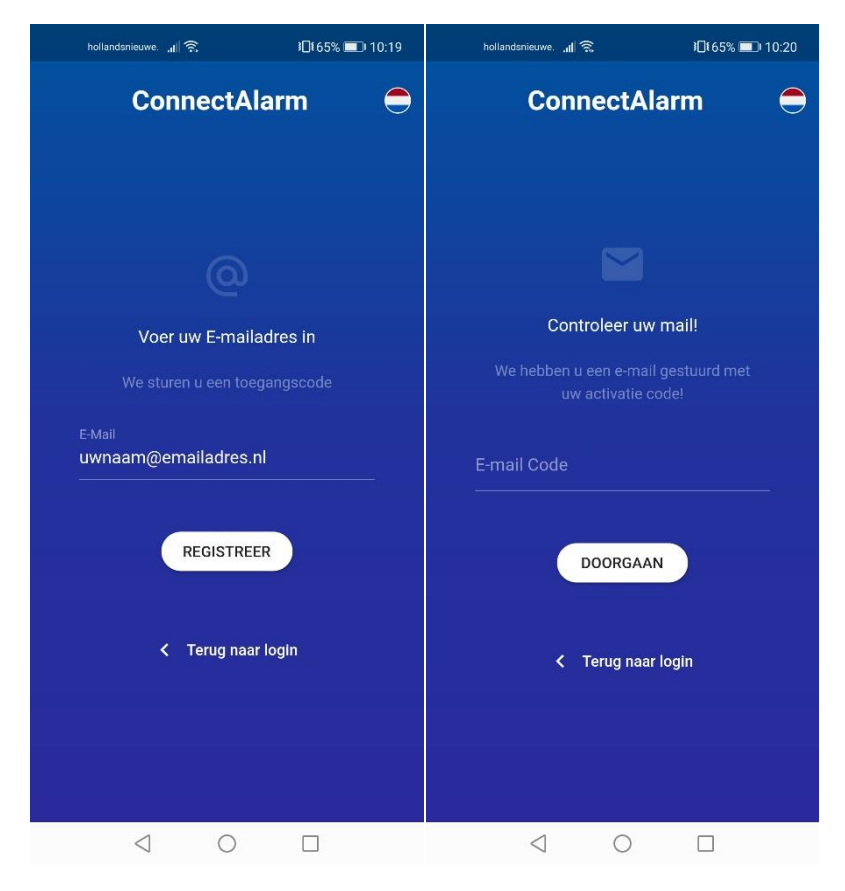

Hierna maakt u een wachtwoord aan, deze dient aan bepaalde waardes te voldoen, in de app leest u welke. Klik op doorgaan.

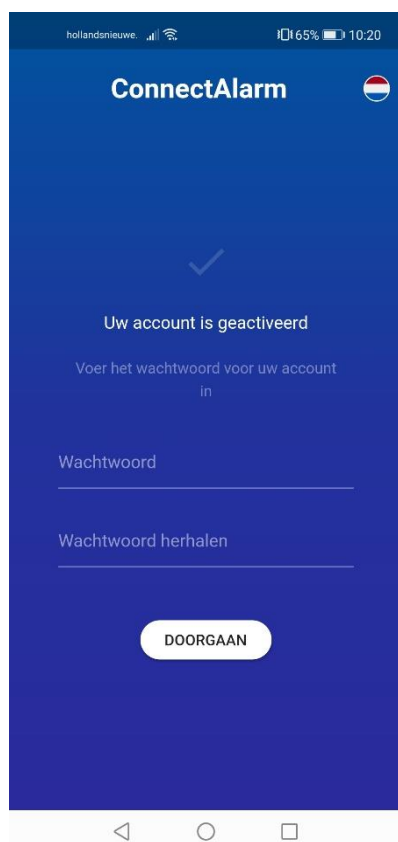

Hierna voert u een naam in voor het alarm paneel, bijvoorbeeld Fam Jansen.

Bij serienr. Paneel dient het 12-cijferige integratie nummer te worden ingevoerd. Vraag dit aan uw installateur.

Tot slot geeft u uw mastercode in, en klikt op **Verbinden.** 

Hierna zal ter controle nogmaals om de mastercode worden gevraagd alvorens u het paneel opent.

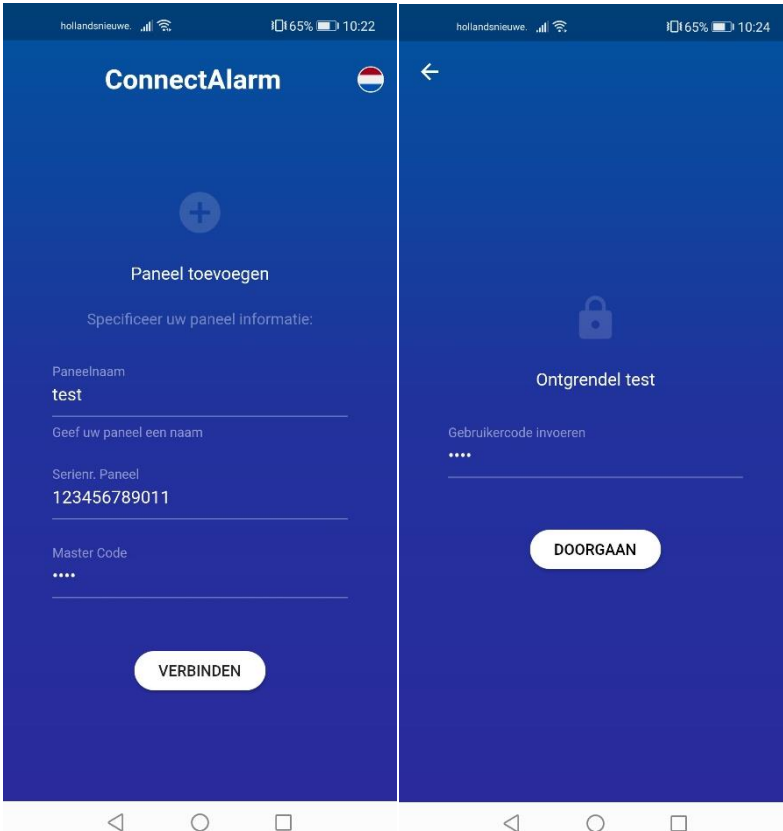

Er zal een korte rondleiding door de app volgen die u wat basis dingen uitlegt.

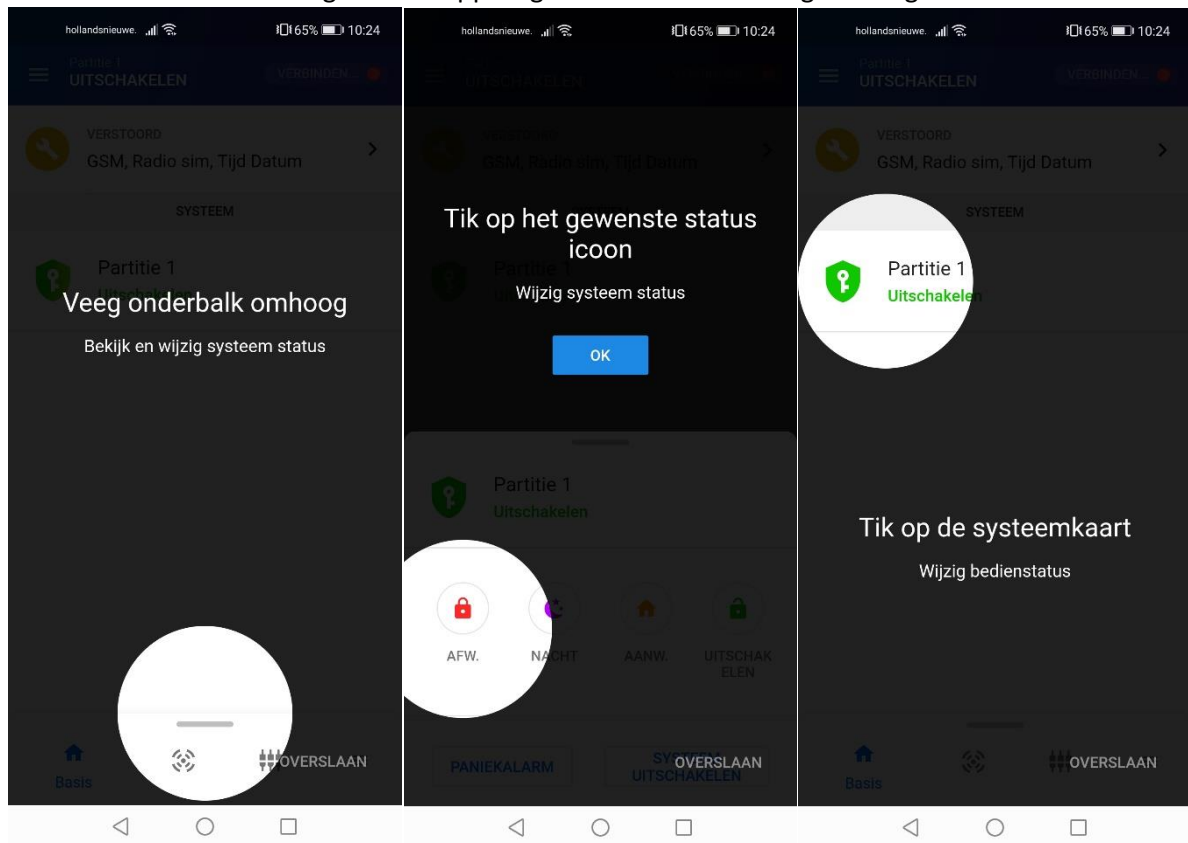

Als alles in orde is zou het startscherm er ongeveer zo uit moeten zien.

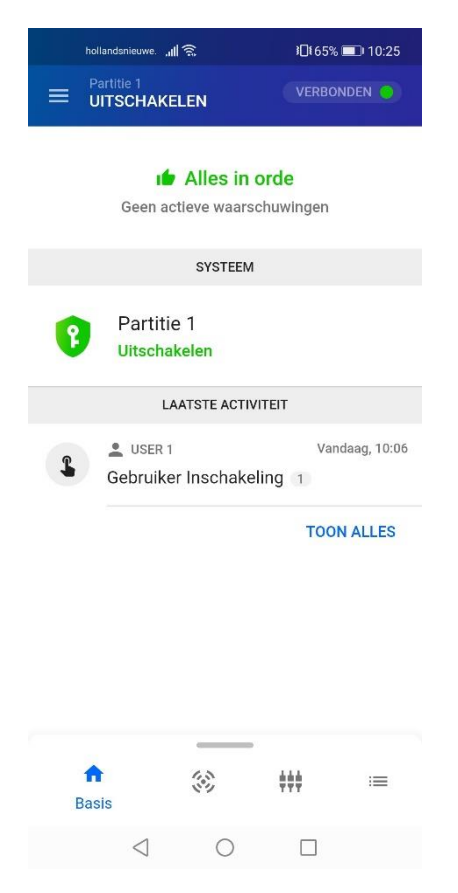

Wanneer er storingen of andere zaken zijn dan wordt dit bovenin weergeven. Klik hierop om meer te weergeven.

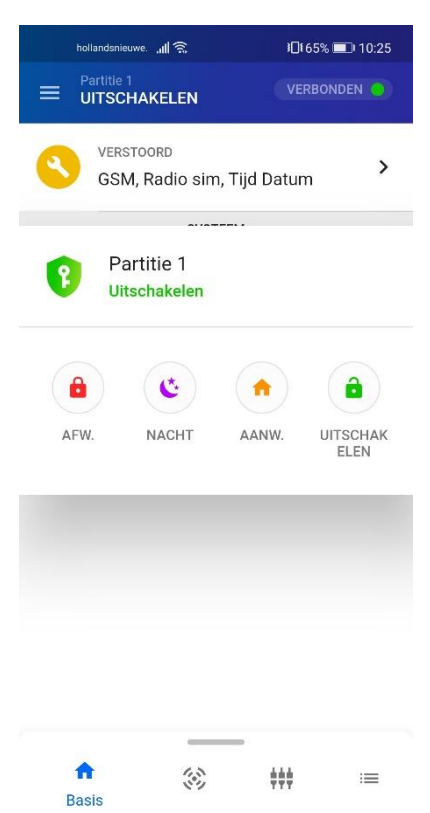

 $\begin{picture}(150,20) \put(0,0){\line(1,0){150}} \put(150,0){\line(1,0){150}} \put(150,0){\line(1,0){150}} \put(150,0){\line(1,0){150}} \put(150,0){\line(1,0){150}} \put(150,0){\line(1,0){150}} \put(150,0){\line(1,0){150}} \put(150,0){\line(1,0){150}} \put(150,0){\line(1,0){150}} \put(150,0){\line(1,0){150}} \put(150,0){\$ 

Bij Applicatie instellingen kunt u verschillende opties aan of uit zetten zoals het Thema, de Biometrische login (vinger afdruk) of Temperatuur schaal.

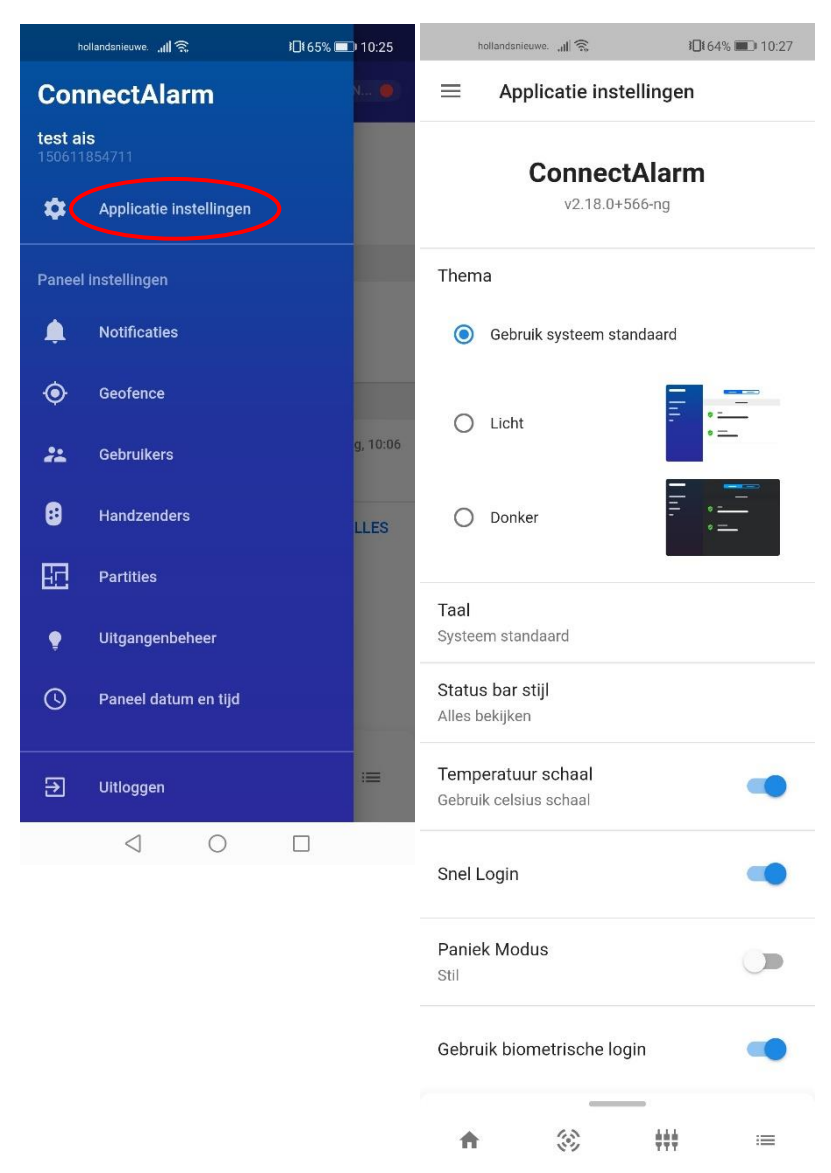

U kunt notificaties aanzetten om actuele berichten te ontvangen van het alarm paneel.

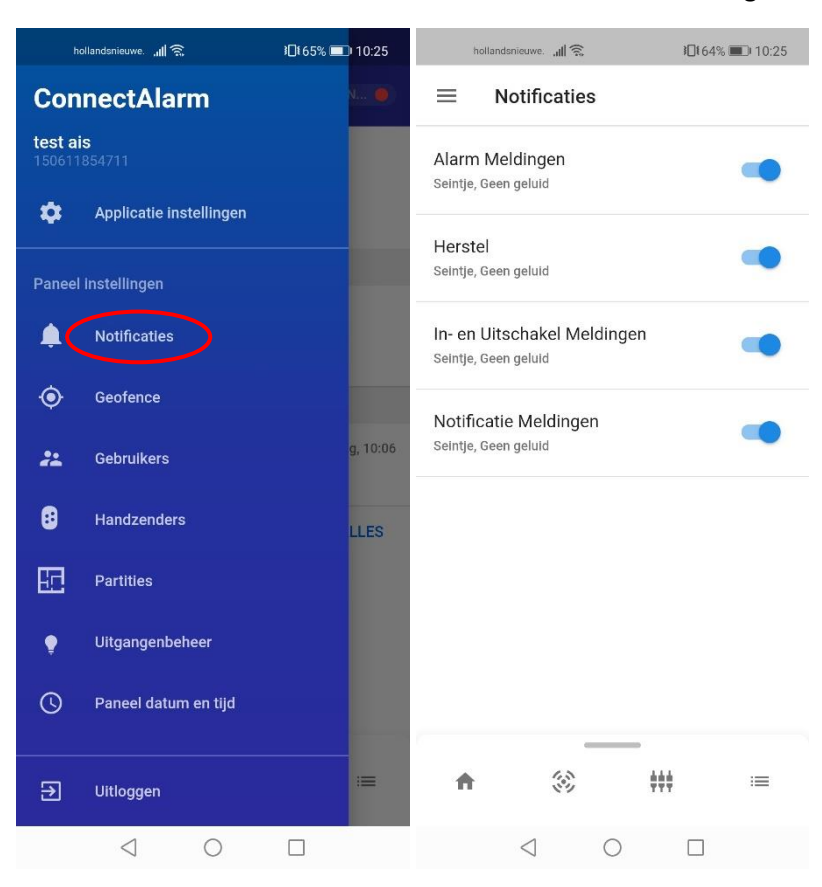

U kunt Geofence aanzetten om de app een bericht te laten versturen wanneer u uw pand verlaat en het alarm systeem nog niet is ingeschakeld. U kunt hierin zelf een gebied kiezen wanneer er een melding dient te komen.

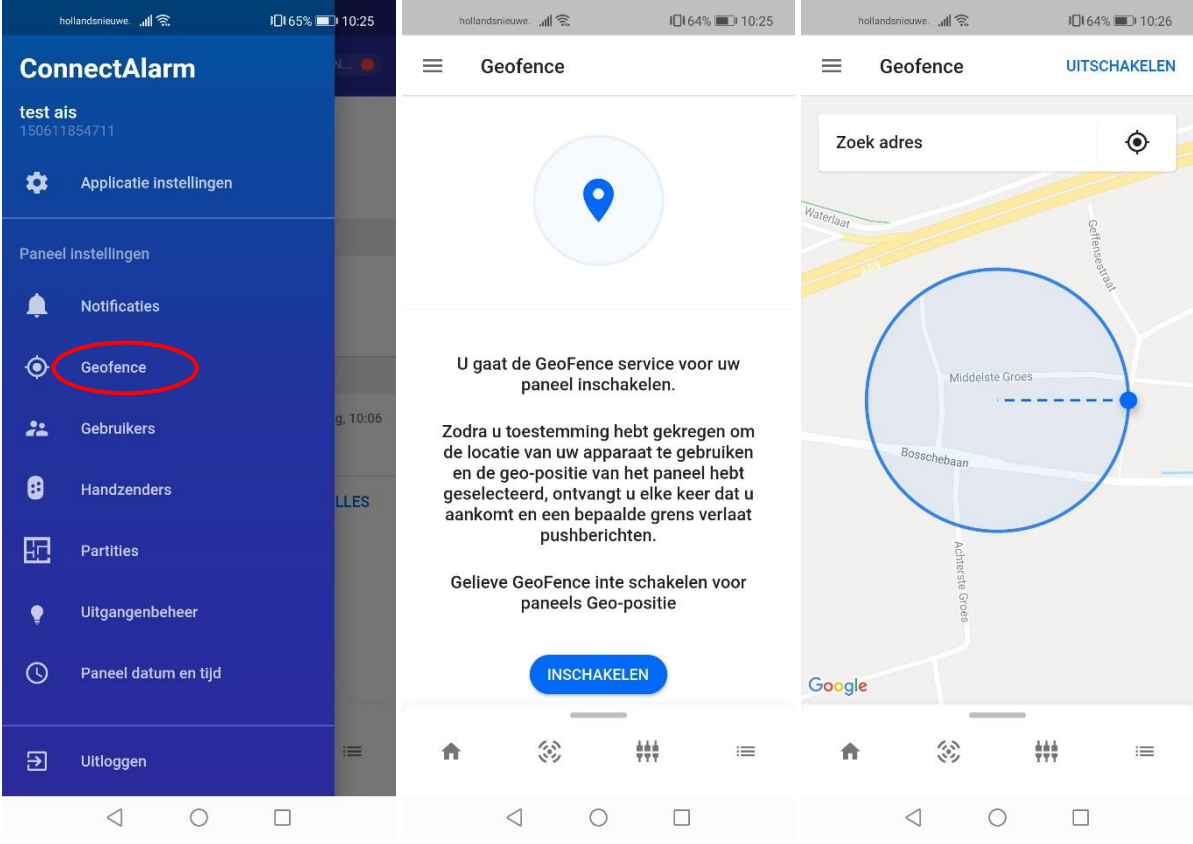

Bij gebruikers kunt u als u Master gebruiker bent meerdere mensen toevoegen aan het systeem of verwijderen.

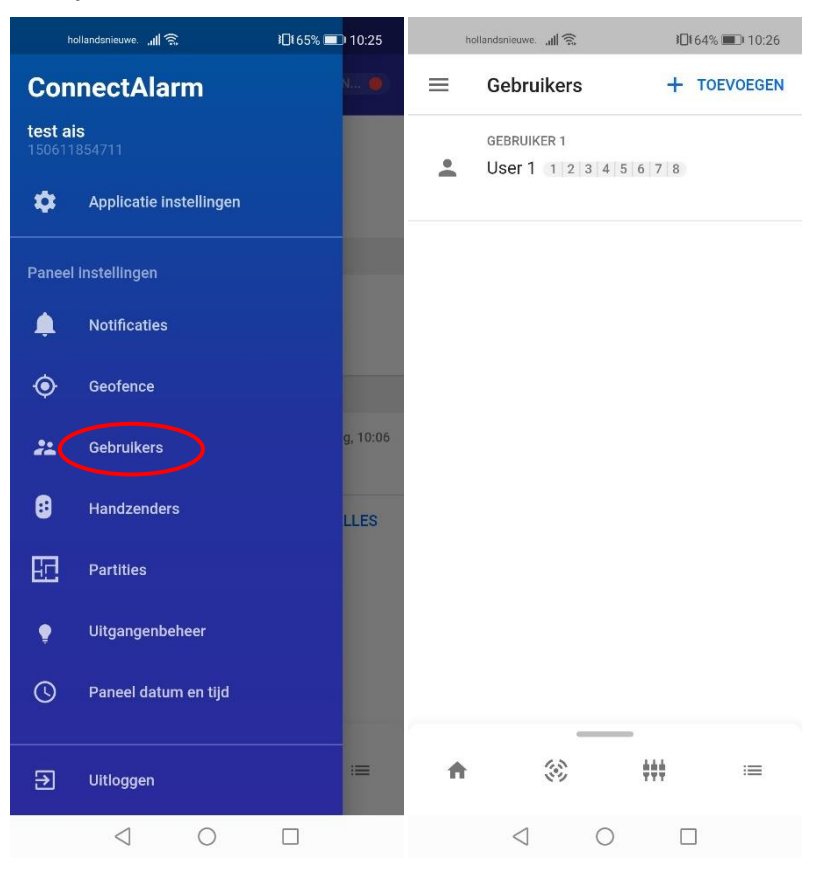

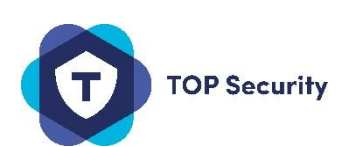